**www.arabdev.tk**

# **الشامل في مجلة Drupal**

**الجزء الأول:تنصیب المجلة**

**عن إدارة منتدیات المطورون العرب**

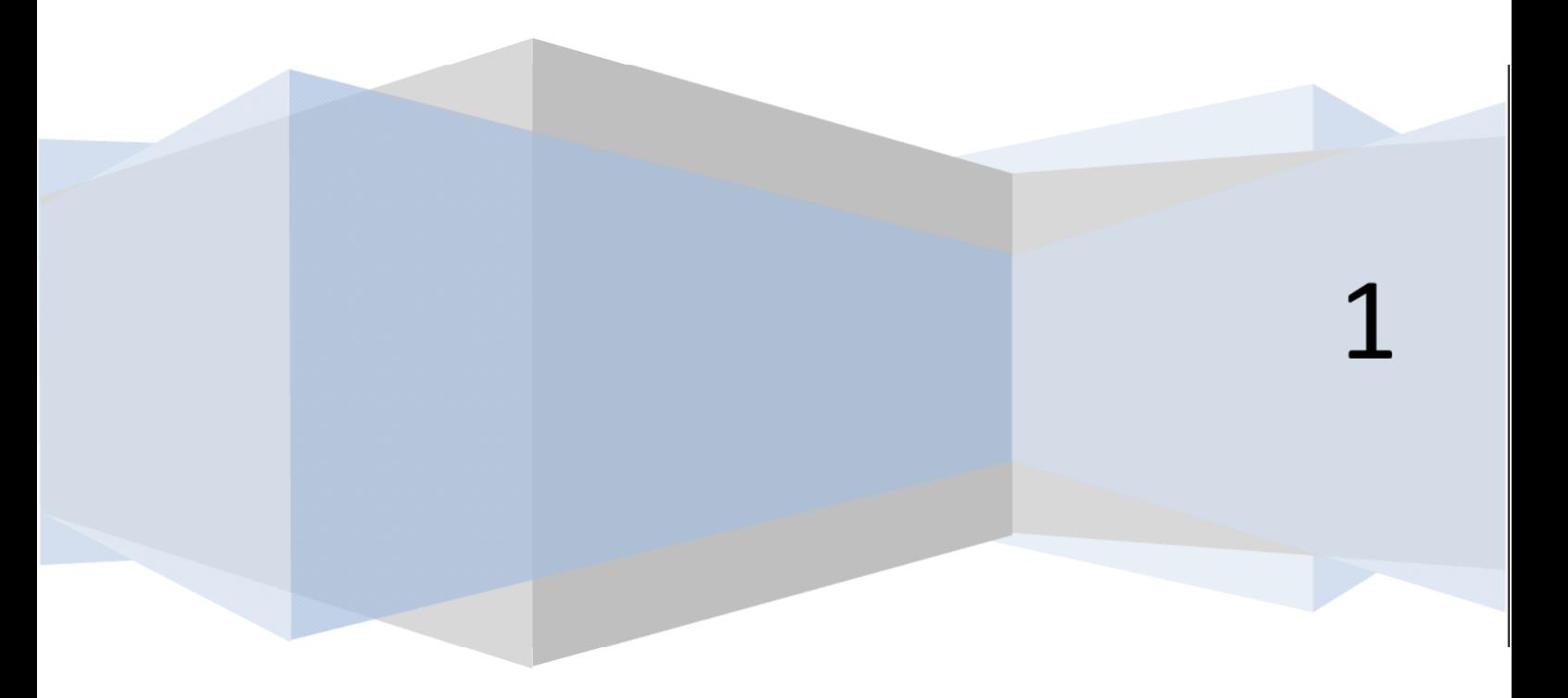

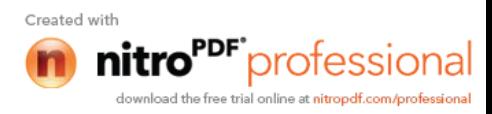

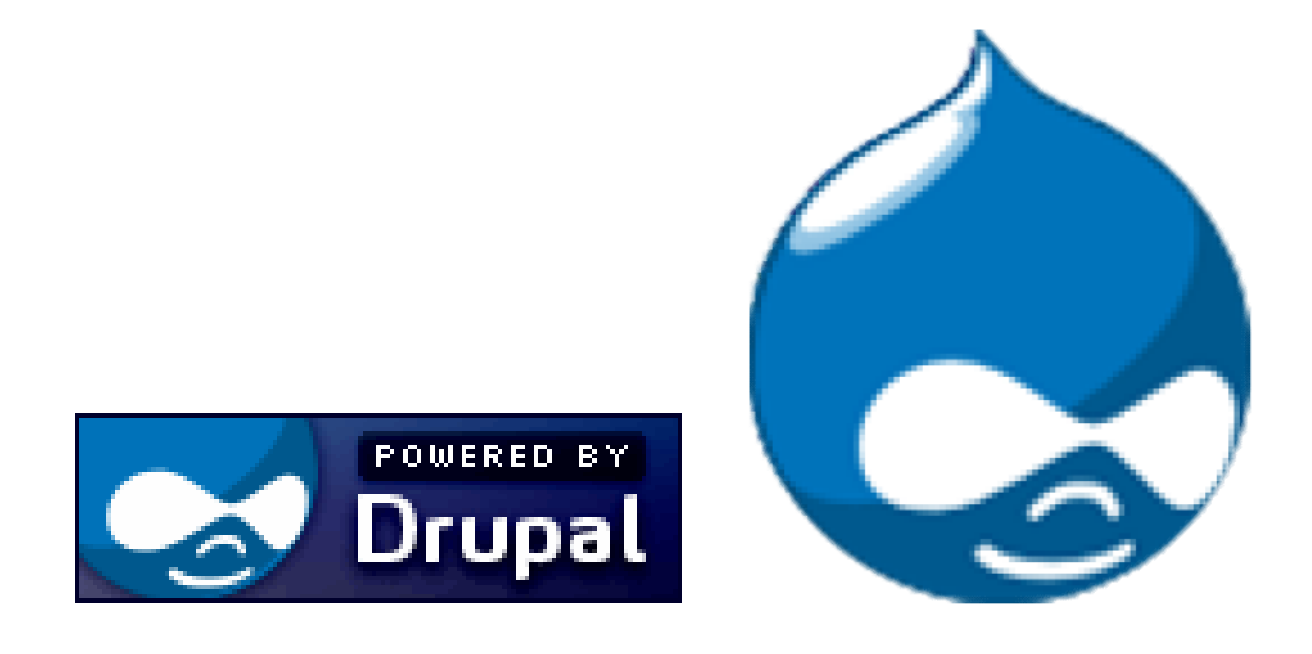

بسم الله الرحمن الرحیم و الصلاة و السلام على أشرف المرسلین سیدنا و حبیبنا محمد علیه أفضل الصلاة و أزكى التسلیم و على آله و صحبه أجمعین و من تبعھم بإحسان إلى يوم

يسر إدارة منتديات المطورون العرب أن تقدم لكم ھذا الكتاب

أما بعد...

الكتاب مقسم إلى أجزاء بحیث أن كل جزء منه ھو تجمیع لمواضيع كُ الكتاب مجاني للجمیع بحیث يمكنك نشره أو طبعه لأغراض غیر

مع تحیات إدارة منتديات المطورون العرب

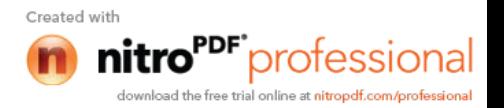

توجد العديد من الطرق لتصمیم مواقع الويب التفاعلیة،حیث يمكنك برمجة موقعك بنفسك لكن ھذا الخیار يتطلب خبرة برمجیة كبیرة و وقت أكبر،ھنا يبزر الخیار الثاني و ھو المجلات أو ما يعرف بأنظمة تسییر المحتوى CMS

قدمة:

Content Management System

و ھي أنظمة تسمح لك بتسییر محتوى موقعك دون الحاجة

لكن ھل تمنحني كل ما أحتاج؟

#### ھل ھي آمنة؟

#### عالمیا فأنت في الطريق الصحیح

توجد العديد من أنظمة تسییر المحتوى فنجد ما ھو مجاني و ما ھو تجاري مثال على الأنظمة المجانية: هوملا، دروبال، وورد بريس. أما الغير مجانية فنجد Vbulletin ( النسخة Smart(،أيضا نجد مامبو Mambo الذي انفصل فريق  $($ 

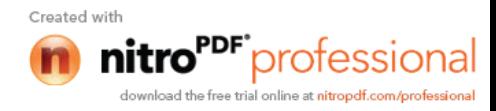

### "Šœµ

 $x + \tilde{S}$ <sub>if</sub> " $\tilde{Z}$ f<sub>"</sub>

pòpßþŽþ~pß ' þÂþ' 'þ®þß ' þðþß % þ• ¾þ¬þç þ; http://localhost/drp/

)b<sup>a</sup>bób<sup>a</sup>bŸ \*bŽbçbŽûÿþ' )b<sup>a</sup>þËþŽþx !þŽþ¸þçþ^þ'

"; þ¤þäþß 'þ®þÓþ®ûÿþ´þß 'þÊþã þÞþãþŽþÌþ~þß 'þ"ûÿþÔû http://localhost/ if,,•f,, i"

www.drupal.org þ®þÓþ®ûÿþ´þß ' þðþàþË þêþÌþÀþç þÒþàþäþß ' þæþË þÂþ

Drupal6.22 p"p"p'pepß ' pÞûÿpäp¤p— pâpÜpèpÜpä b"ûÿþ´ûÿþ‹þ®þß ' þ"þ¤þÔþ¼þß ' þæþã )þ®þ·þŽþ'þã þêþß

Í þÊþ< 'þ®þß ' EþŽþÈþèþß ' 'þ¬ ¾ AþŽþ þÜþ~þ3 ' þòþÓ !þ  $...$ ‰,£œ $f$ 

lþîþx # þæþã þêþç # þæþã þâþiþ®þßþŽþ' þêþçþîþÓþ®þÌt  $ICCD_{n, i}$  "  $\overline{Z}^{3}$ 'Á<sub>n</sub>

ýò Dþîþ¤þ' þÊþ‹' 1 (þîþàþ<sup>3</sup>þ"þ' H þêûÿþàþË Aþ®þÌþ~þ

 $\in \hat{I}$ , ~ 0•« f, 1/4‡3œ f,

**Drupal** 

#### منتديات المطورون العرب

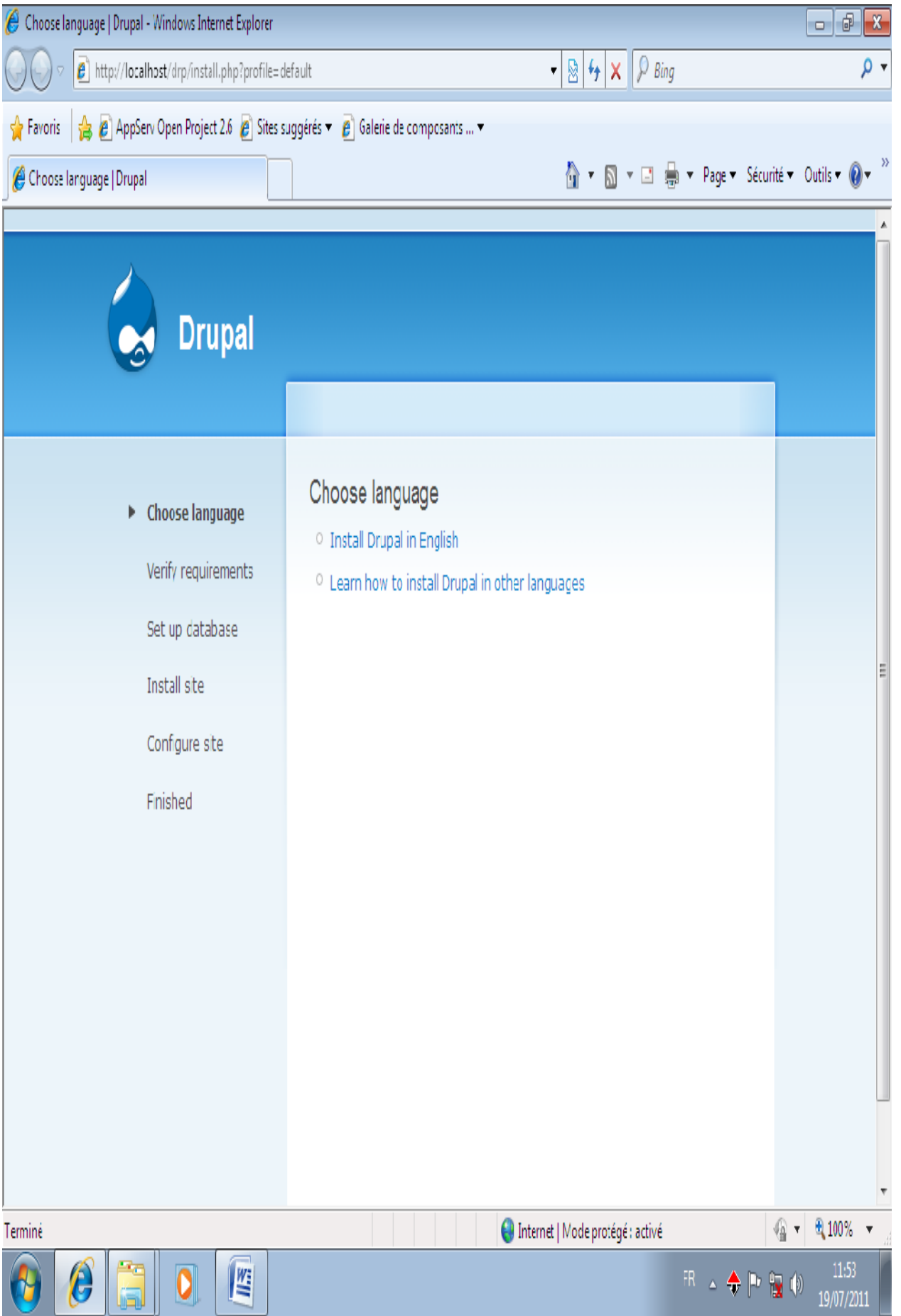

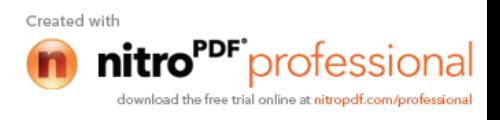

#### Install Drupal in English

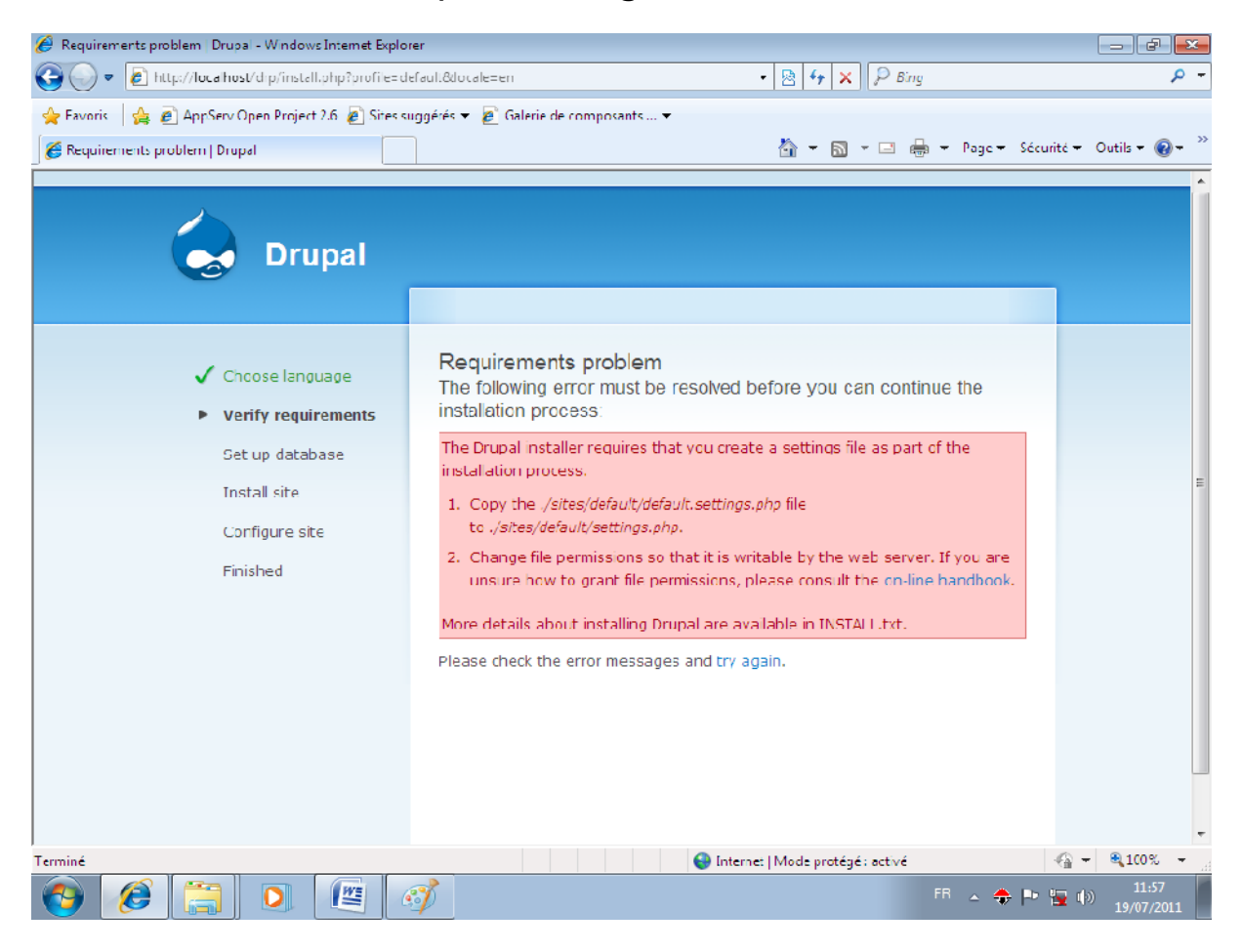

# لكن ما هذا؟إنه ھذا لیس بخطأ لذلك قم بالتالي (أنا سـميت المجلدdrp) ثم إتبع الرابط في الرسالة الظاھرة في المتصفح ./site/defult/defult.settings.php قم بنسخ الملف و لصقه في نفس المكان بحیث يصبح لديك ملفین الأول إسمه defult.settings.php

defult.settings.php -copie

شاھد الصورة لتفھم أكثر

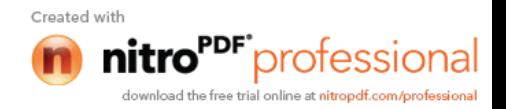

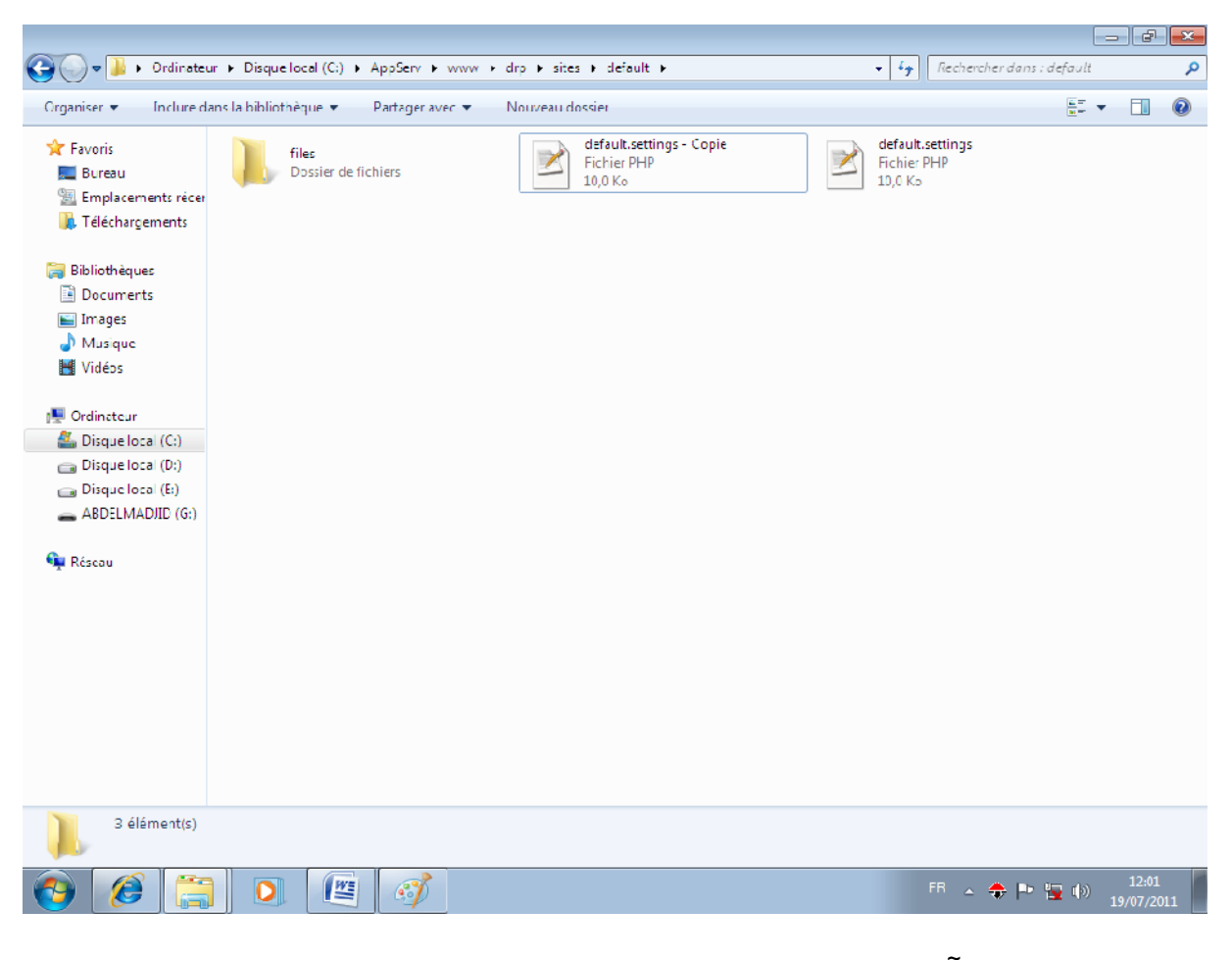

### الآن قم بإعادة تسمیة الملف الجديد من

#### defult.settings.php -copie

settings.php  $($ شاھد الصورة

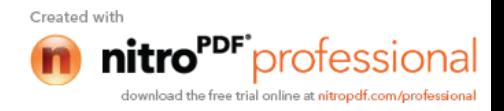

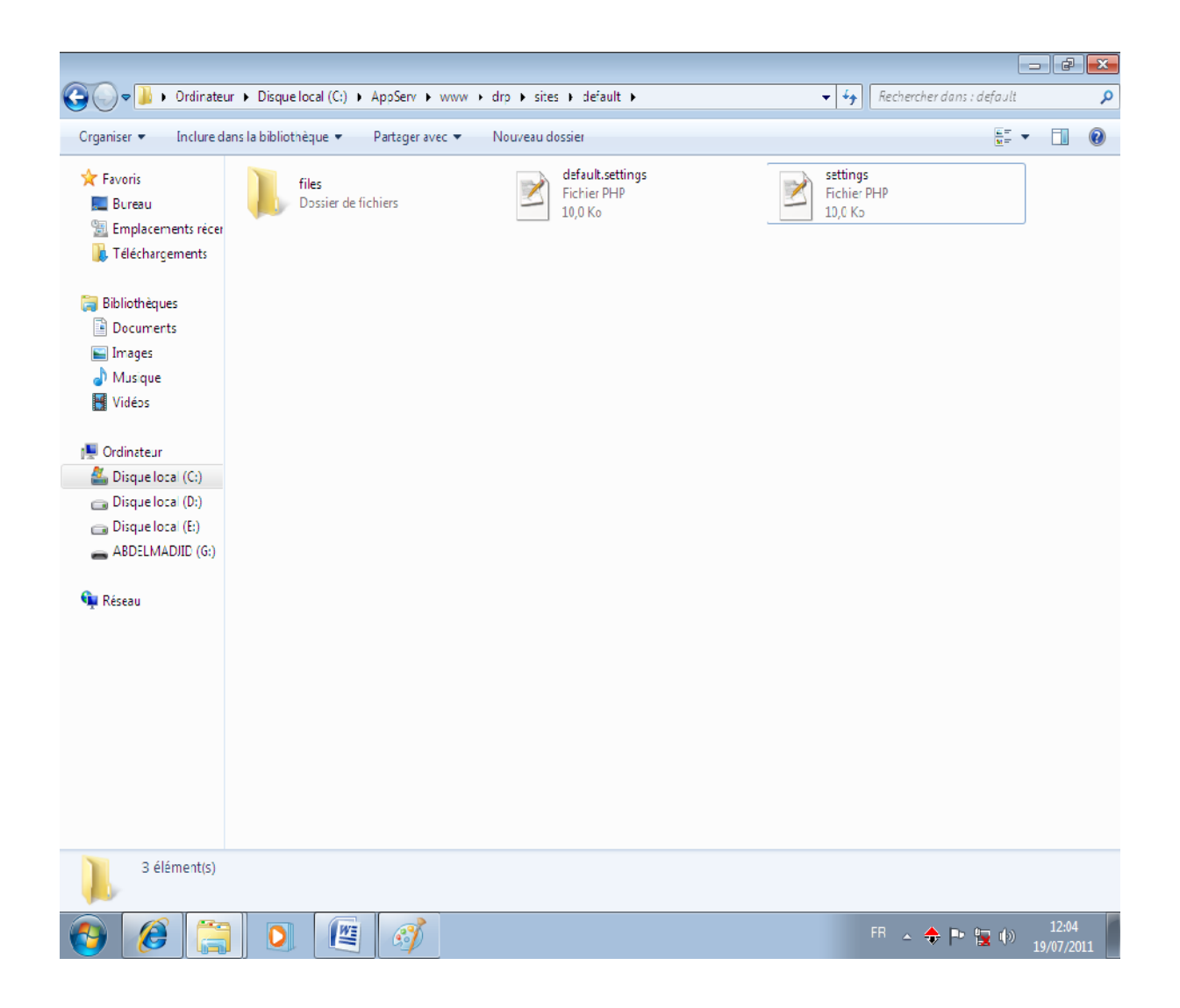

# و قم بإعادة تحمیل الصفحة

### ستظھر لك النافذة التالیة

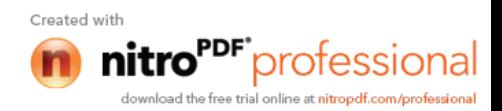

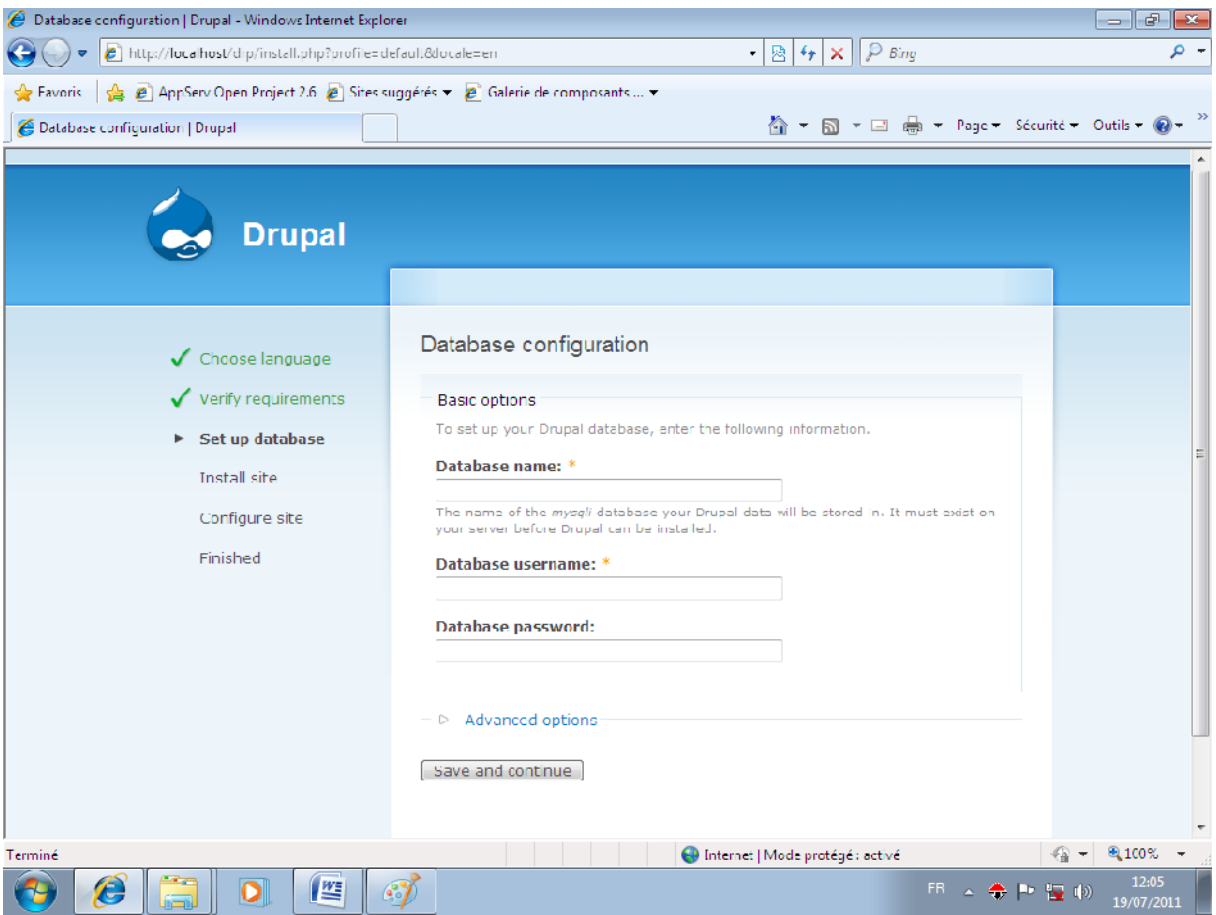

إذا لم تظھر فیوجد خطأ لذلك علیك إتباع الخطوات بشكل جید

أكتب إسم قاعدة البیانات التي أنشاتھا: name Database

أكتب إسم مستخدم قاعدة البیانات: username Database

علیك كتابة كلمة مرور المستخدم: password Database

Save and continue

ستظھر النافذة التالیة

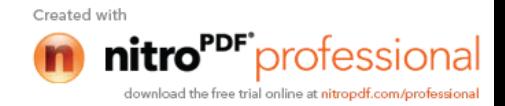

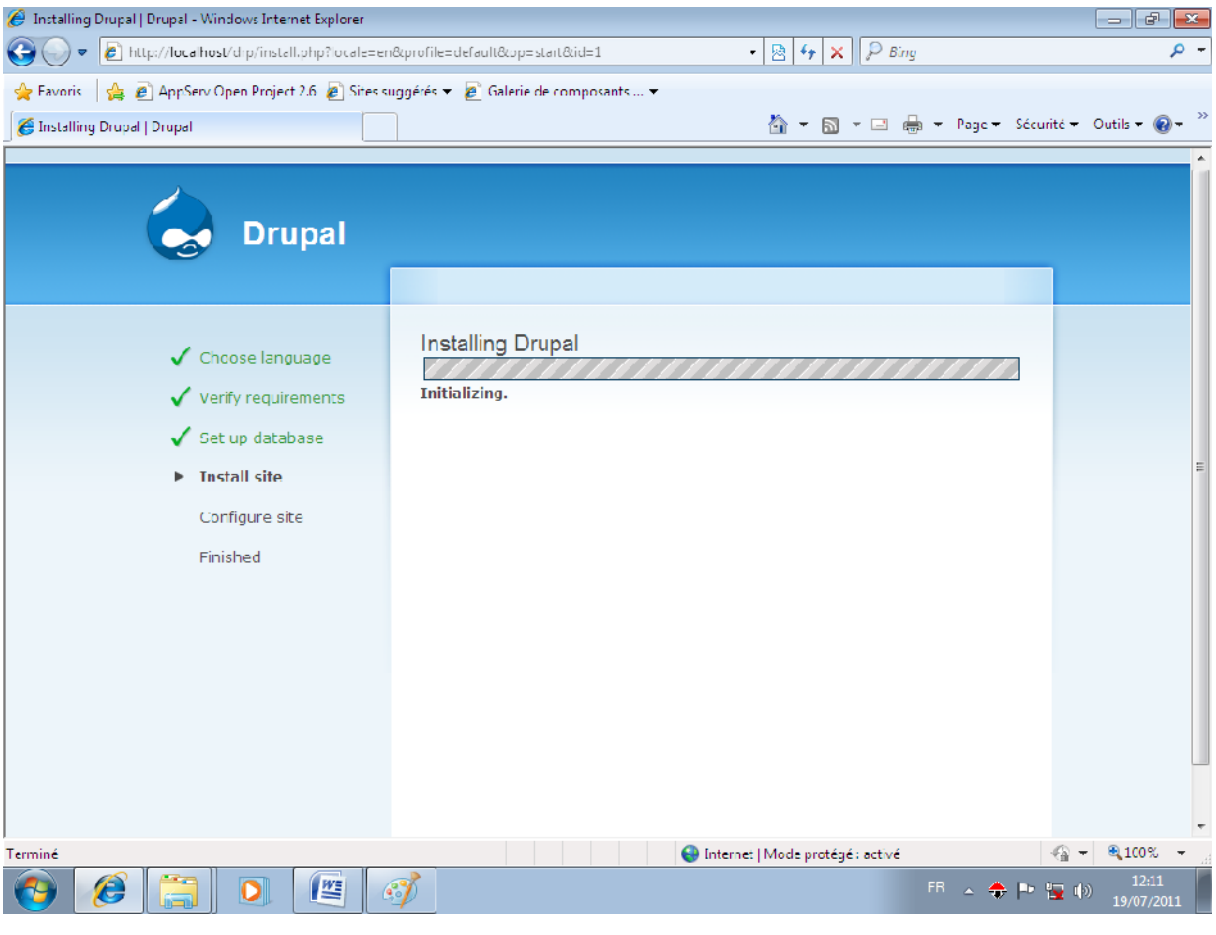

## ھذا دلیل على عملیة التنصیب التي لن تأخذ سوى ثوانٍ قلیلة ثم تظھر النافذة التالیة

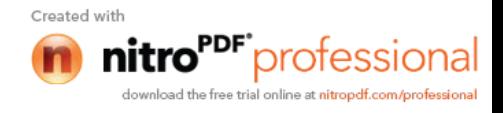

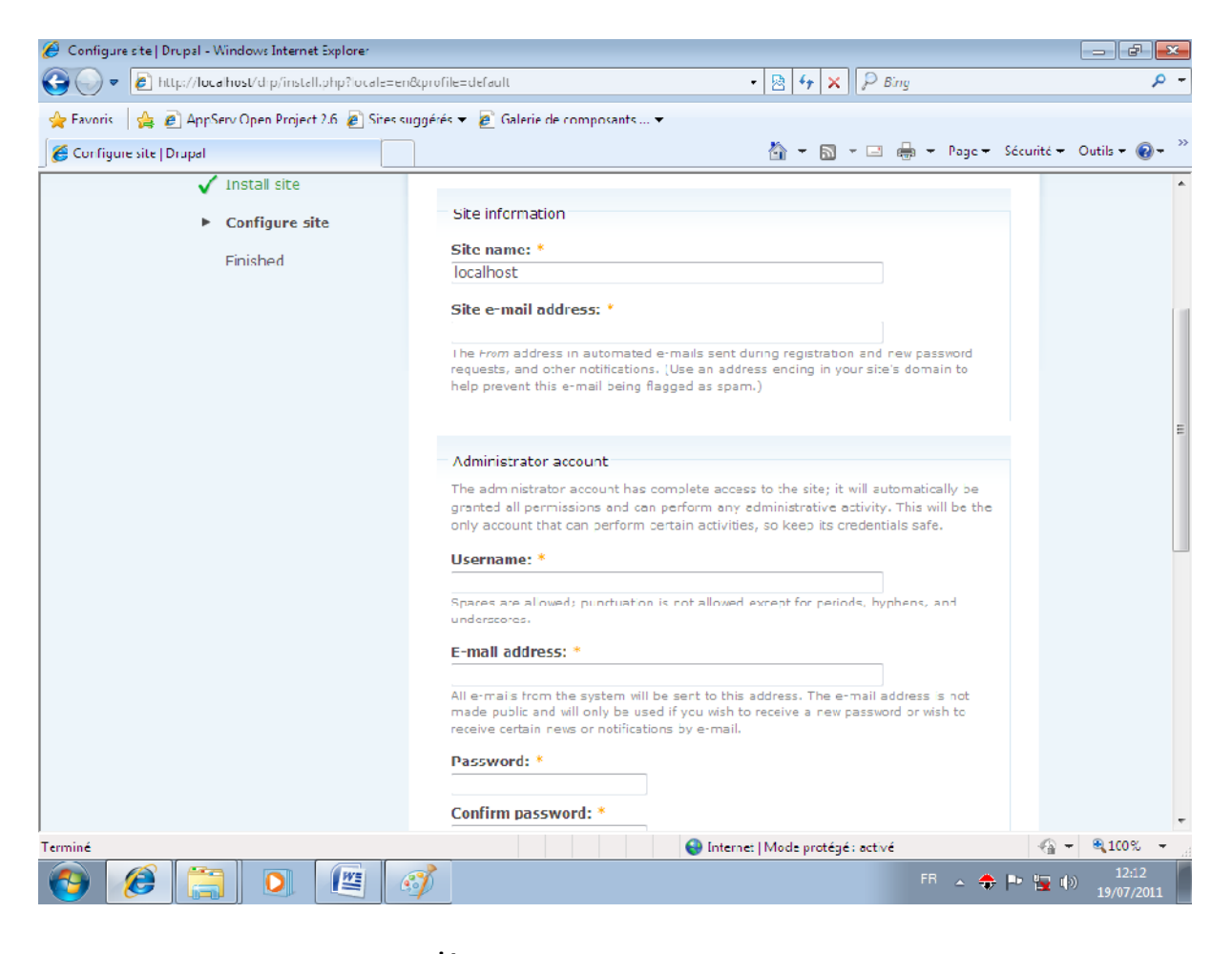

site name

Site e-mail address

أكتب الإيمیل الخاص بالموقع

#### Username

E-mail address

أكتب إيمیل المستخدم

في الخانتین Password و password Confirm

#### علیك كتابة كلمة المرور

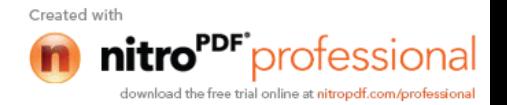

### أما الباقي فاتركھا كما ھي و اضغط على

#### Save and continue

#### ستظھر لك الشاشة التالیة

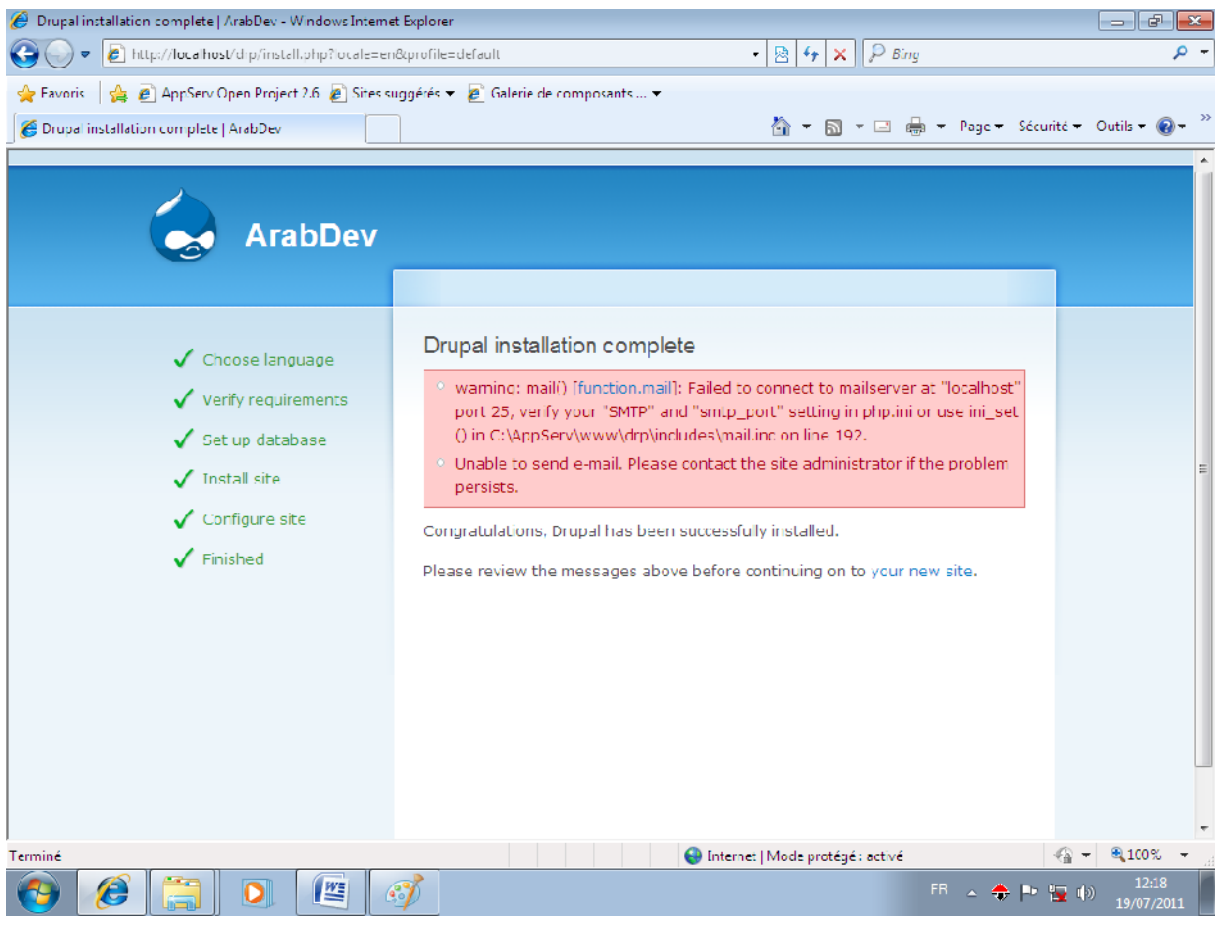

### لا تقلق فھذا لیس بمشكل و لكن الرسالة تفید بأن النظام لم يستطع إرسال رسالة إلى إيمیل الموقع ھذه الرسالة تظھر في حالتین: إذا كان السیرفر محلي أو الإستضافة المستعملة مجانیة و لا توفر حساب إيمیل للعمیل

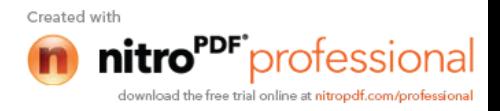

(pŽþ~pÜpß ' pæpã D Hp÷ ' !p°p pß ' pðû«p~pç 'p-34 pæpË p<sup>a</sup>póp°päpß' pâpàpÌp<sup>®</sup>pèp<sup>3</sup> pêp-pîpx H ýò  $\langle \dot{U}_{n} \bullet f, \mathcal{V}_{4} \ddagger^{3} \infty f,$  $\text{S}_1^{\bullet}$ ,  $\text{O}_2^{\bullet}$  \tim,  $\text{A}_7$  x<sub>j</sub>  $\mu$ ,  $\bullet$  2... " $\text{O}_3^{\bullet}$  " $\text{O}_4^{\bullet}$ ",  $\text{O}_5^{\bullet}$ ",  $\text{O}_7^{\bullet}$ ",  $\text{O}_7^{\bullet}$ ",  $\text{O}_7^{\bullet}$ ",  $\text{O}_7^{\bullet}$ ",  $\text{O}_7^{\bullet}$ ",  $\text{O}_7^{\bullet}$ ",  $\text{O}_7^{\bullet}$  $-\bullet...f$  ,  $-\tilde{\ }$   $\bar{\ }$   $\sim$   $\tilde{Z}f$  ,  $\lambda t$ ,  $\bullet f$ , i" www.arabdev.tk

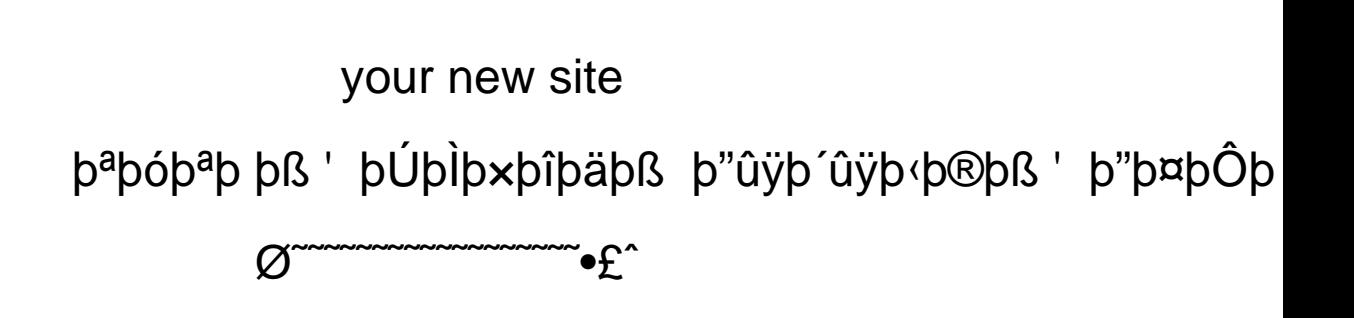

# مع خيات إداره منتديات المطورون العرب

# برقبوا دوره فيديو كامله لتعليم برمجه

# الموافع عن طريق XHTML و CSS

### صنادره عن الموسسته العالميه

### Elephorm

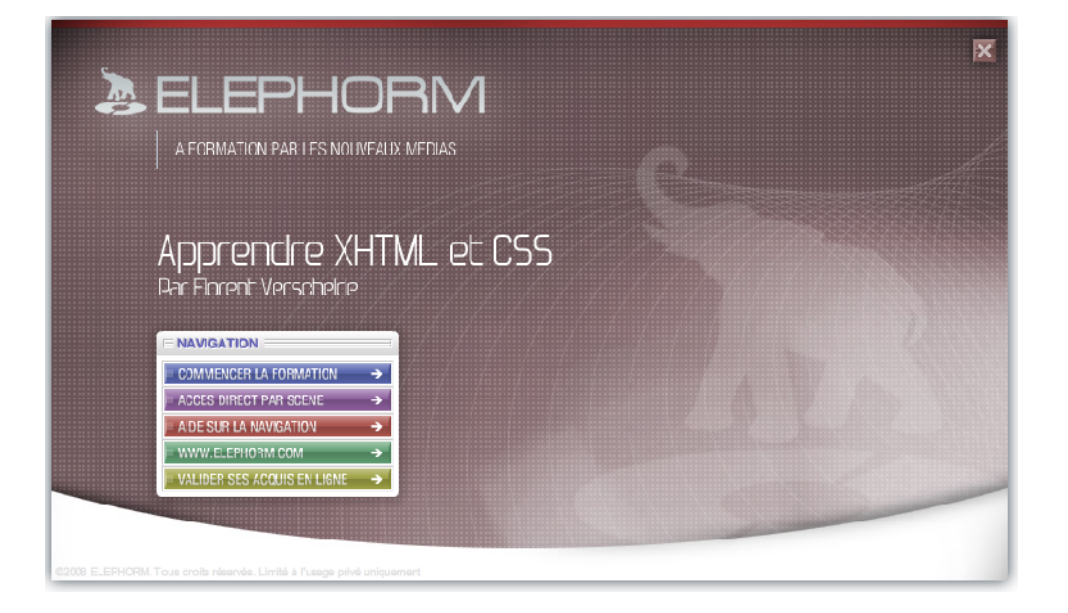

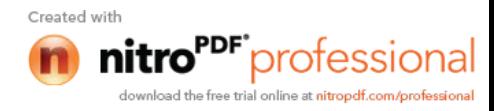

:ۥ, $f$ "

www.arabdev.tk

 $\blacksquare$